#### **HOW TO MAKE FILE MAINTENANCE ITEMS "INACTIVE"**

See each section below for directions. On each of these browsers there is a SHOW ALL button which allows you to see inactive items. This button is also a toggle so when you hit it a second time it goes back to viewing only active items. When you open a browser it will default to active only.

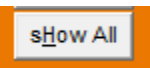

### **DRIVERS**

To make a driver inactive you need to fill in the termination date AND change the driver type to I

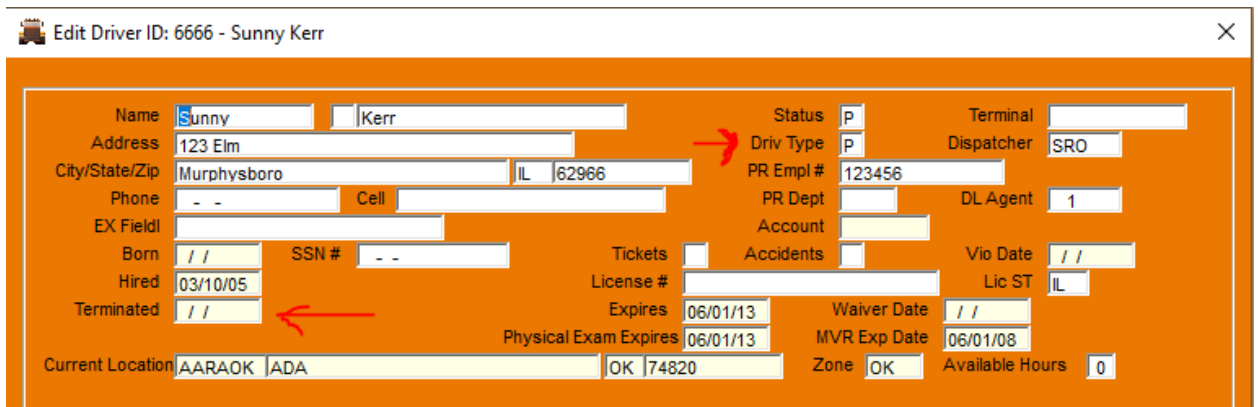

#### **TRUCKS**

To make a truck inactive you need to fill in the service ended date. It will go inactive the day after the service ended date.

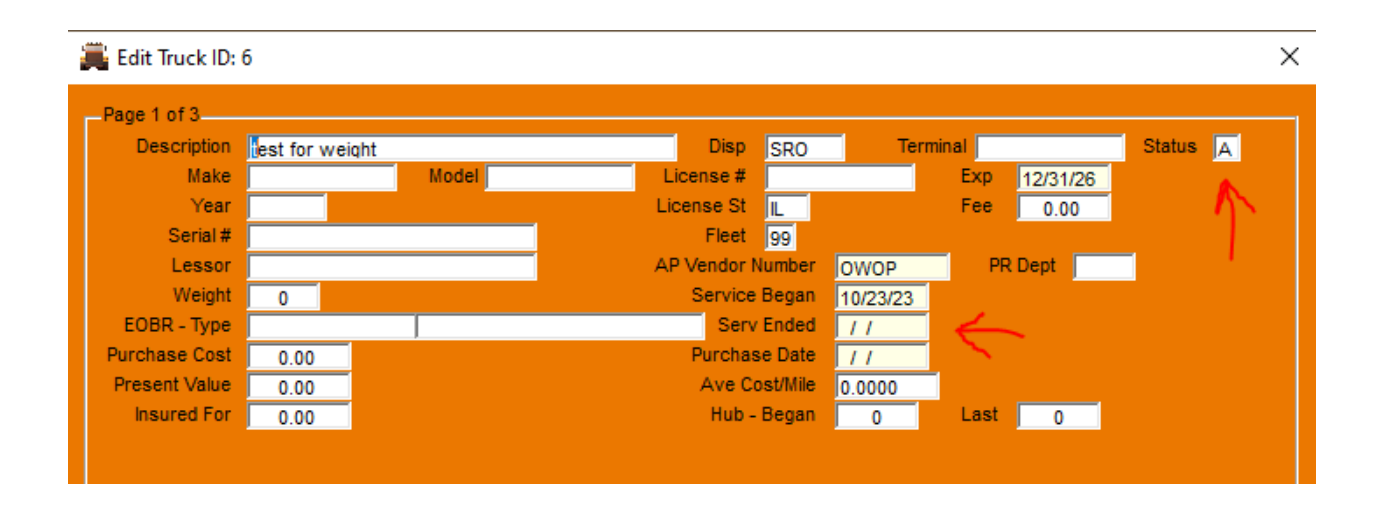

## **TRAILERS**

To make a trailer inactive you need to fill in the service ended date. It will go inactive the day after the service ended date.

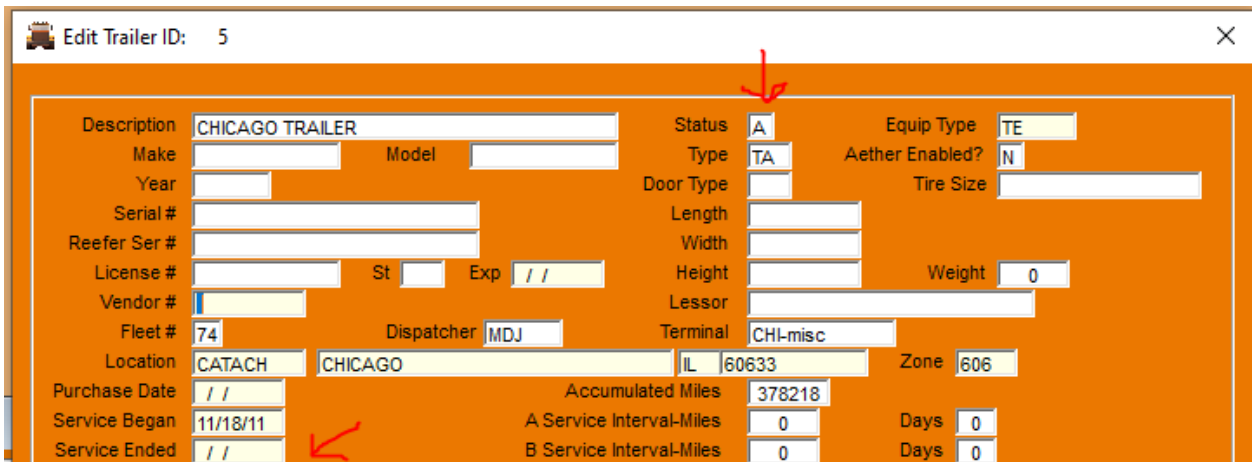

# **SHIPPERS**

To make a shipper inactive and no longer show on the browser, change the Y in the active field to N

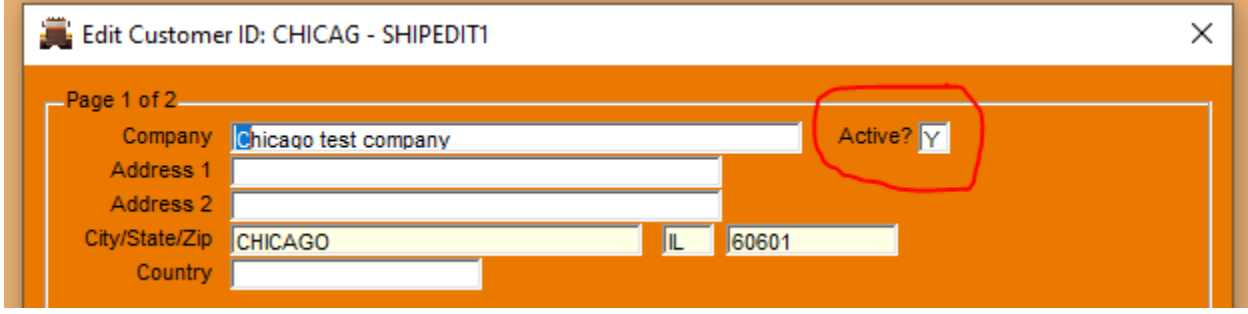